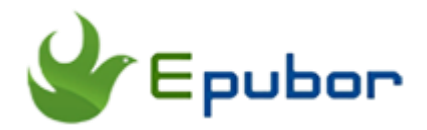

## **How to Purchase and Listen to Google Audiobooks**

Following the footstep of Amazon and Kobo, another eBook vendor giant— Google, is selling the audiobooks on the Google Play Store now. Google launches this service on 23rd 2018 and now the **Google audiobooks** are available in 45 countries and 9 languages. In this article, I will share with you how to purchase and listen to Google audiobooks.

### **How to Purchase Google Audiobooks**

The main difference between Google Play and Audible audiobooks is Google audiobooks do not have the subscription requirement. As the advertisement on the website, you can "Listen to audiobooks without a subscription". So you do not have to pay 14.95USD per month to get one credit to purchase one audible book. The Google Play store offers many audiobooks at very low price, like under 9.9\$ as part of introductory sale. What's more, if this is your first time to purchase the audiobook at Google Play store, you can enjoy 50% discount off at your first audiobook. This offer will end on February 26, 2018.

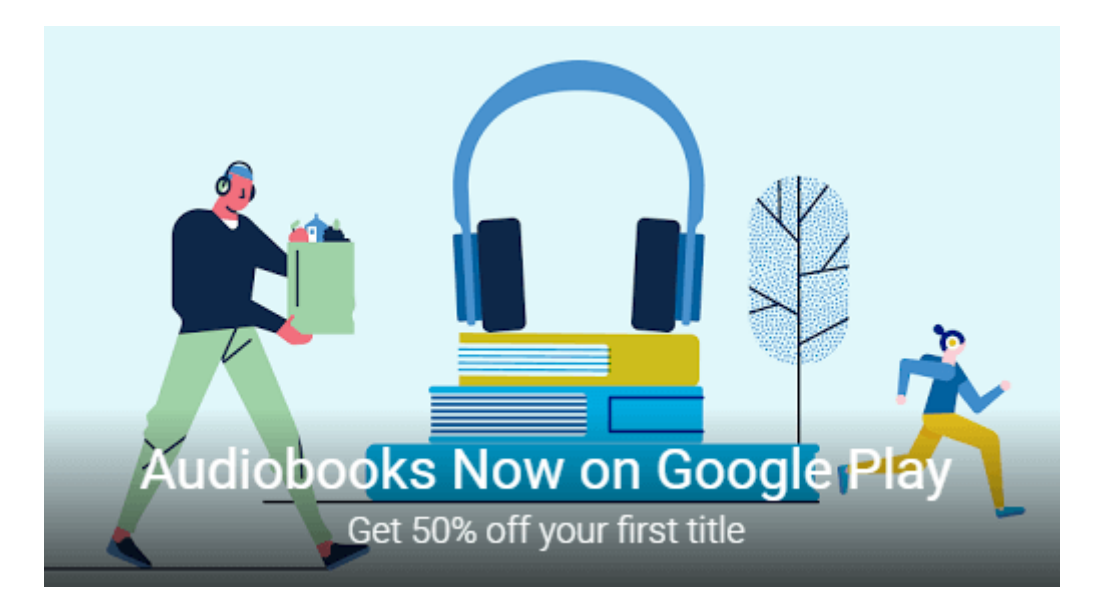

Like other services Google Play store provided, you can only buy the audiobooks via computers or Android devices, not including iPhone or iPad. Here I will show you how to purchase Google Play Audiobook on computer.

#### **Step 1:** Open **[Google Play store](https://play.google.com/store)**.

**Step 2:** Click on *Books* tab the top left corner, then "Audiobooks". Now you can see a banner "50% off your first audiobook". Tap the banner to get the promotion code to your cart.

**Step 3:** Input the book title you want to purchase at the search bar at the top or just go the categories to find the exact book. Click on the book cover, you will go to another page with the detailed information about this book. Just like Audible, Google Play audiobook also offers *Sample* for listening before making the purchase. Just click on "Play Sample" to listening the sample.

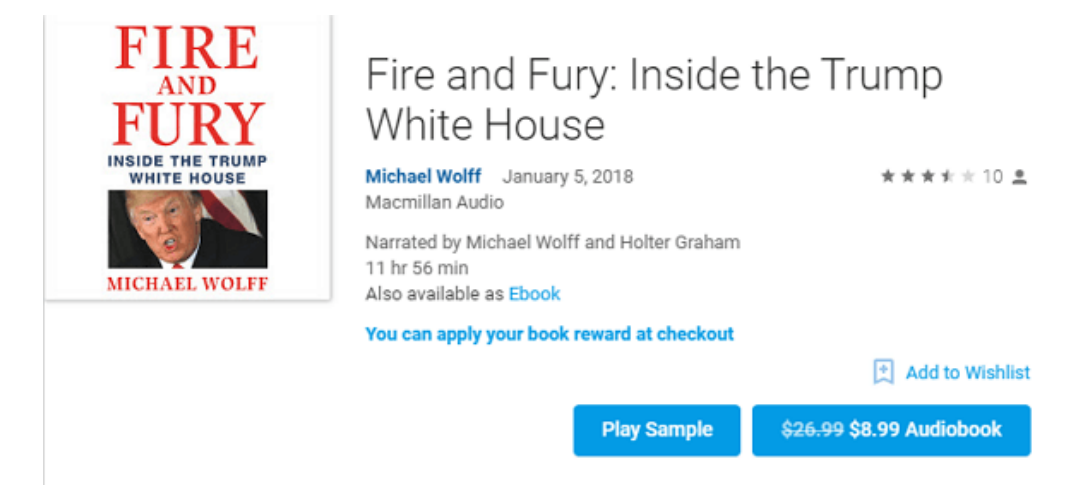

**Step 4:** Click on "XX\$ Audiobook" button, you will go the check out page. If you have added the 50% discount off promo at the second step, the discount will be applied automatically. You just need to select the payment method and continue the purchase. When all has been done, you will find the purchased audiobooks at Audiobooks under My Books tab.

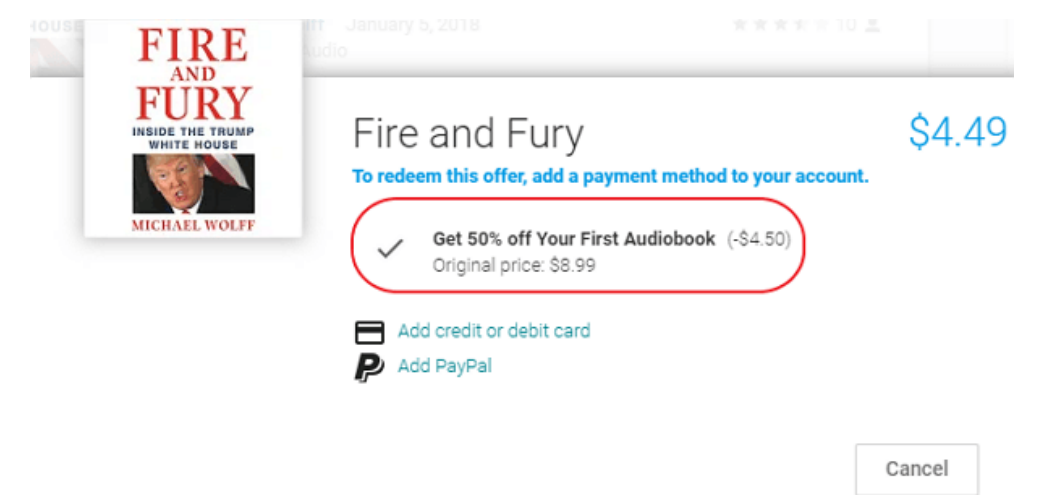

The purchased audiobooks can be shared with your family remembers who have been added to your Family Library.

# **How to listen to Google Audiobooks**

Like many other Google services, audiobooks can be played on many devices: computers(the web), Android, iOS and Google Home speaker.

#### **Listen to Google Audiobooks on Computer/Windows 10 Tablet**

If you are using the computer or Windows 10 tablets to listen to Google Play audiobooks, the only way you can listen to the Google Play audiobooks is streaming in a web which will require the internet connection.

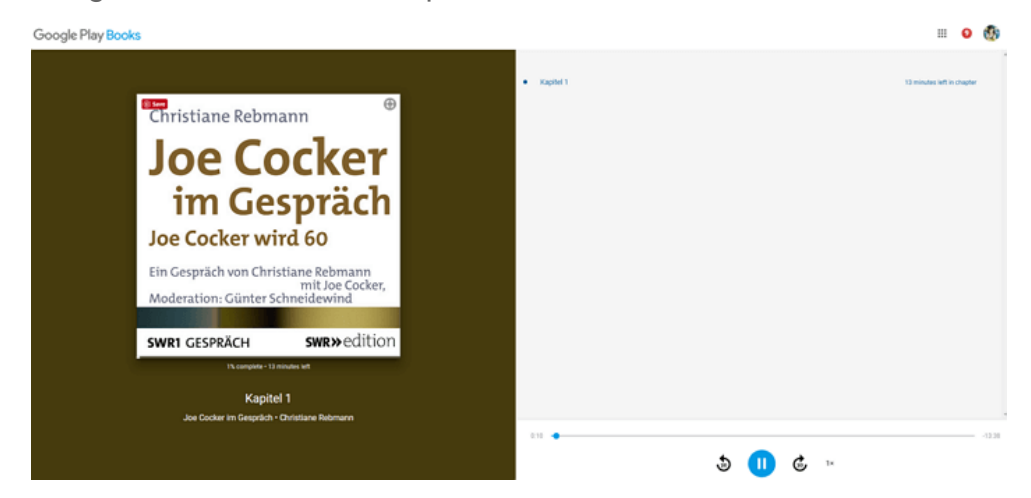

### **Listen to Google Audiobooks on Android/iOS**

If you are using the Android or iOS phone to listen to the audiobooks, you just need to install the Google Play Books App. When the audiobook has been purchased, if you click the book title, the book will downloaded automatically, allowing you to listen to the audiobook offline.

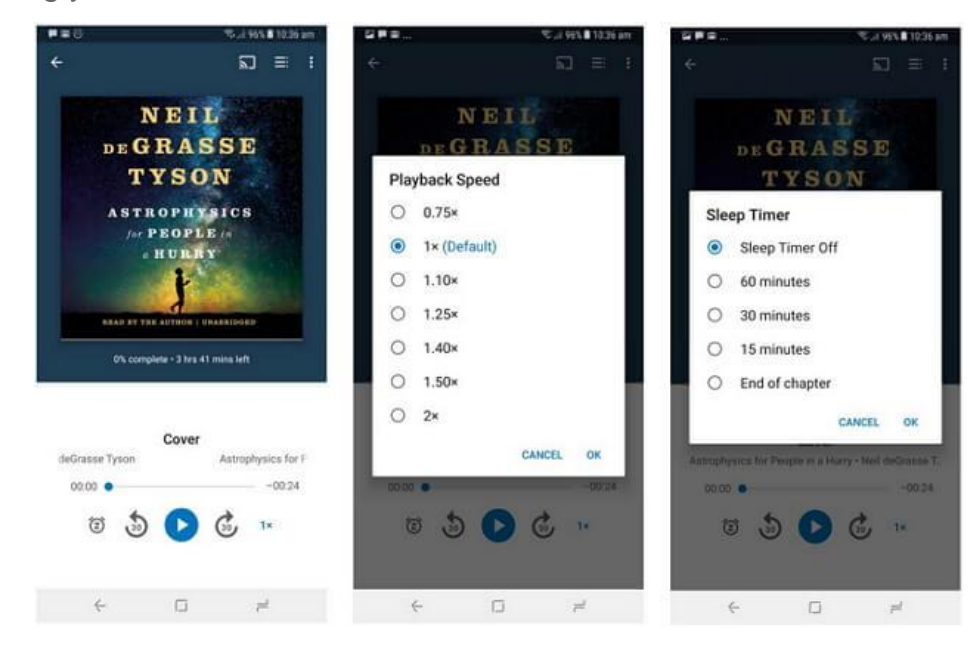

To avoid data charges, please ensure you download audiobook using Wi-Fi only. You can following the below steps to turn this feature on or off. For the Android device, open Google Play Books app, tap **menu** at the top left corner, then tap **settings** and select **Download over Wi-Fi only**. For the iOS device, open Settings app, then scroll down to find the Google Play Books, then turn off **Cellular data** option.

### **Listen to Google Audiobooks with the Help of Google Assistant**

One special feature I want to mention here is the integration with Google Assistant on your Android Phone and Google Home which enables you can ask the Google Assistant read the Google audiobook with the command "OK, Google, read [book title]". You can also use other commands to operate the audiobook playback, such as "OK, Google, resume/continue/pause/Stop." You can even learn more about the author and even set a sleep timer for the audiobook via voice command. There are much more commands so I will not list all of them here.

Another nifty feature about Google audiobook is you can listen to audiobooks on all your devices and seamlessly switch between them. That means you can listen to the audiobook from where you left off last time at another device.

This PDF is generated upon [https://www.epubor.com/all-things-about-google](https://www.epubor.com/all-things-about-google-play-audiobooks.html)[play-audiobooks.html,](https://www.epubor.com/all-things-about-google-play-audiobooks.html) the original author is [Epubor](https://www.epubor.com/)